# **Table of Contents**

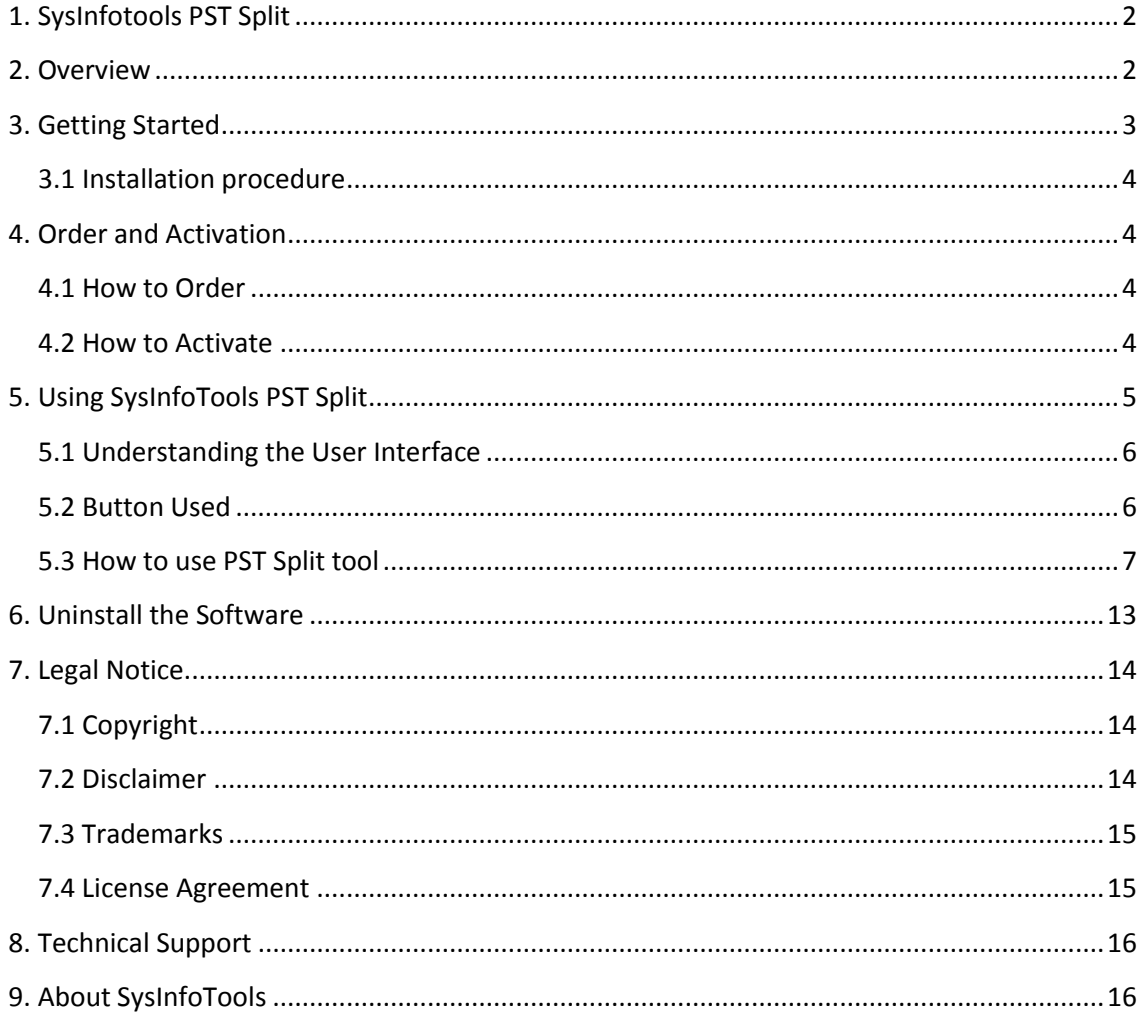

<span id="page-2-0"></span>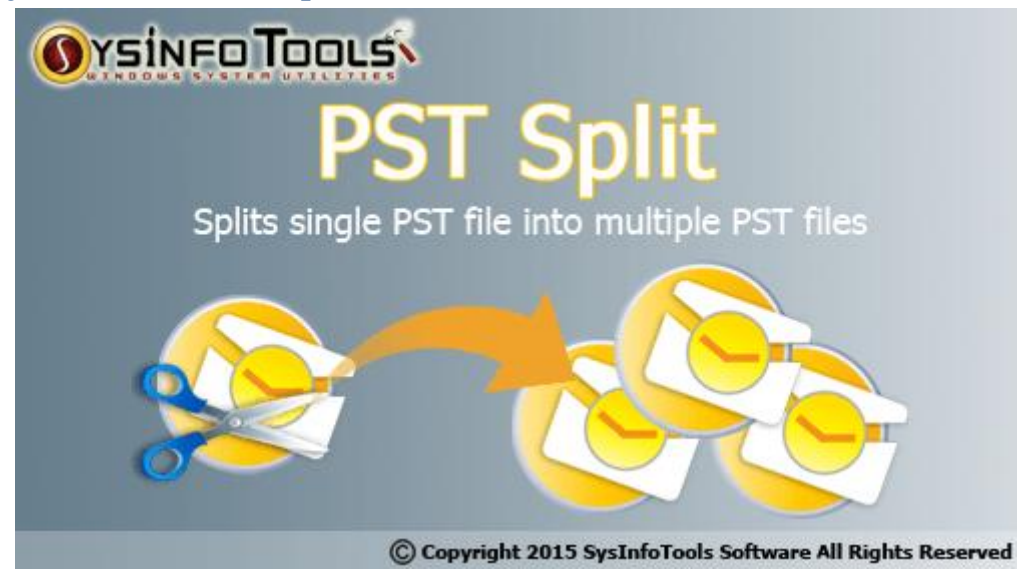

# <span id="page-2-1"></span>**2. Overview**

SysInfoTools Software has updated its advanced PST split tool from v3.0 to v4.0. The updated version of this tool is more powerful than its later release. This tool will allow users to split a large-sized Outlook PST file into multiple smaller parts without causing any damage or changes, i.e. in a safe mode. It provides you multiple splitting options, such as: split PST file by size, split PST file by date, split PST file by sender email ID, create single PST file for selected folders, and create separate PST file for every selected folders. Using this tool, users can save their output files at user-defined location. It will also allow you to password-protect your new PST files as well as it can help you add/attach the new PST files to your Outlook profile.

Key features of SysInfoTools PST Split tool are:

- Splits large-sized Outlook PST file into multiple smaller parts in a safe manner;
- Performs splitting process of selected PST file in a very quick time;
- Provides various options for splitting PST file, such as: split PST file by size, by date and by sender email ID;
- Creates single PST or separate PST file for selected or every selected folders respectively (optional);
- Allows user to password-protect the output files and enables encryption in them;
- Users can add/attach their new PST files to their Microsoft Outlook profile;
- Highly interactive and user-friendly interface, i.e. no technical knowledge is required;
- Supports all major versions of Microsoft Outlook and Windows operating systems;
- Available with demo version for free evaluation purpose.

Multiple options for splitting an Outlook PST file are:

- **Split PST file by size:** If you want to split your Outlook PST file by size (MB/GB), you can select this option. It will ask you to define a particular size of which you want to split your selected file. For e.g. if you select 10 MB, the selected file will be split into multiple parts of 10 MB each.
- **Split PST file by date:** If you want to split your Outlook PST file by date, you can select this option. It will provide you two different options: "predefined time period" and "define time period manually". In predefined time period, you can select any time period given in the options. Or you can define a time period by yourself. You need to select a date range from the calendar and then you can add it to the list. You can select multiple date ranges and add them to your list before splitting.
- **Split PST file by sender email ID:** If you want to split your Outlook PST file by sender email ID, you can select this option. It will provide you a list of the email IDs from which you have received the emails. You can select the sender email IDs from the list (all are selected by default) of which you want to split your PST file.

**Important note:** Before you can split the PST files using this tool, make sure they are not corrupted. If they are corrupted, you need to repair them first. You can try advanced **[PST File](http://www.sysinfotools.com/recovery/pst-recovery.html)  [Repair](http://www.sysinfotools.com/recovery/pst-recovery.html)** tool of SysInfoTools Software to repair the corrupted PST files.

# <span id="page-3-0"></span>**3. Getting Started**

- [Installation Procedure\(](#page-4-4)See 3.1)
- [Order And Activation\(](#page-4-5)See 4.)

#### <span id="page-4-4"></span><span id="page-4-0"></span>**3.1 Installation procedure**

To install **SysInfoTools PST Split** tool, follow the steps given below:

1. Download demo version of the software setup (executable file or .exe) from the page linked below:

[www.sysinfotools.com/recovery/pst-split.html](http://www.sysinfotools.com/recovery/pst-split.html)

- 2. Double-click the setup to install the software on your system.
- 3. Follow the steps on the setup wizard to install the software on your system.
- 4. After a successful completion, the setup wizard will pop-up the message of setup completion on your monitor screen.
- 5. Now click **Finish** to launch the software on your system.

**Note:** Microsoft Outlook must be installed on your system in order to use **SysInfoTools PST Split** tool.

# <span id="page-4-5"></span><span id="page-4-1"></span>**4. Order and Activation**

- [How to Order](#page-4-6)(See 4.1)
- **[How to Activate](#page-4-7) (See 4.2)**

## <span id="page-4-6"></span><span id="page-4-2"></span>**4.1 How to Order**

The software can be purchased by making online payments. Click on the link shown below to have a look at the pricing details and to place an order.

[www.sysinfotools.com/buynow/pst-split.html](http://www.sysinfotools.com/buynow/pst-split.html)

Once the payment is received, an order number is sent to you via e-mail.

#### <span id="page-4-7"></span><span id="page-4-3"></span>**4.2 How to Activate**

As you purchase the software, an Order Number is generated and provided to you. This order number has to be entered in the Registration window of the full version of PST Split tool.

 Open **SysInfoTools PST Split** software in your system, software registration dialog will pop-up on your screen to enter software authentication key.

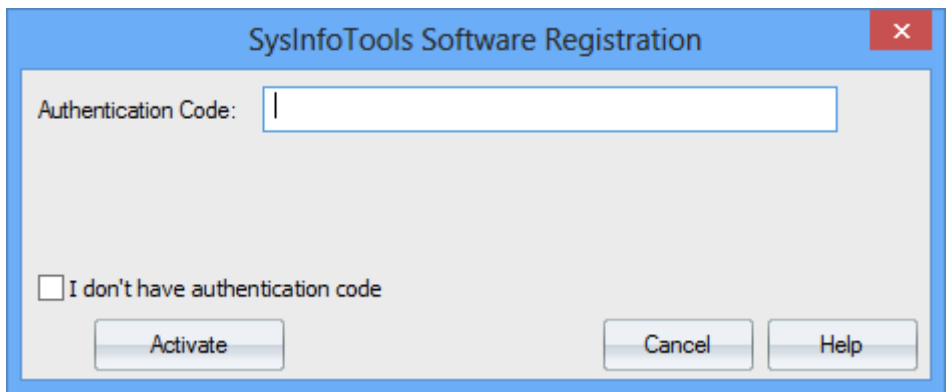

 Click the **"I don't have Authentication Code"** check box, following fields will be displayed in the registration dialog:

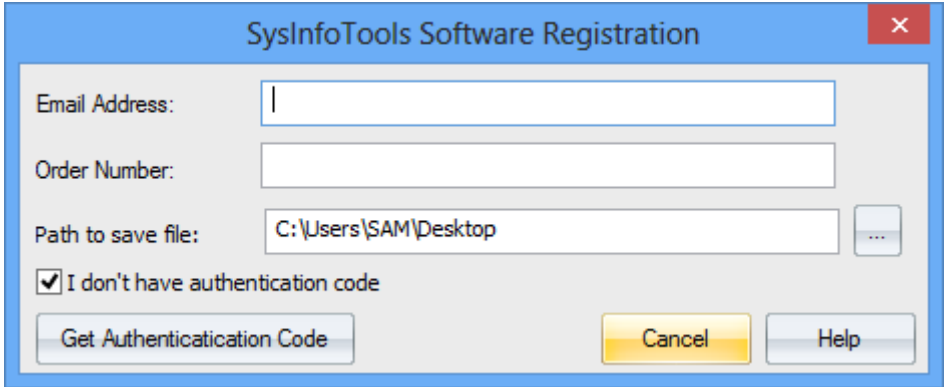

**Email Address:** In this field, you need to enter your email address, which you have used to register **PST Split**software.

**Order Number:** In this field, you need to enter the Order Number which has been provided to you at the time of purchasing the software.

**Path to save the file:** Select the path where you want to save the .info file which is generated after clicking on **"Get Authentication Code"**, by default **.info** file will saved on desktop of your system.

Send this **.info file** generated by the software at [sales@sysinfotools.com,](mailto:sales@sysinfotools.com) after getting **.info** file sales department will send you software activation key within a couple of minutes.

**For any software related queries email at:** [support@sysinfotools.com](mailto:support@sysinfotools.com)

## <span id="page-5-0"></span>**5. Using SysInfoTools PST Split**

- [Understanding the User Interface](#page-6-2) (See 5.1)
- [Button Used](#page-6-3)(See 5.2)
- How to Use the [PST Split software?](#page-7-1)(See 5.3)

# <span id="page-6-2"></span><span id="page-6-0"></span>**5.1 Understanding the User Interface**

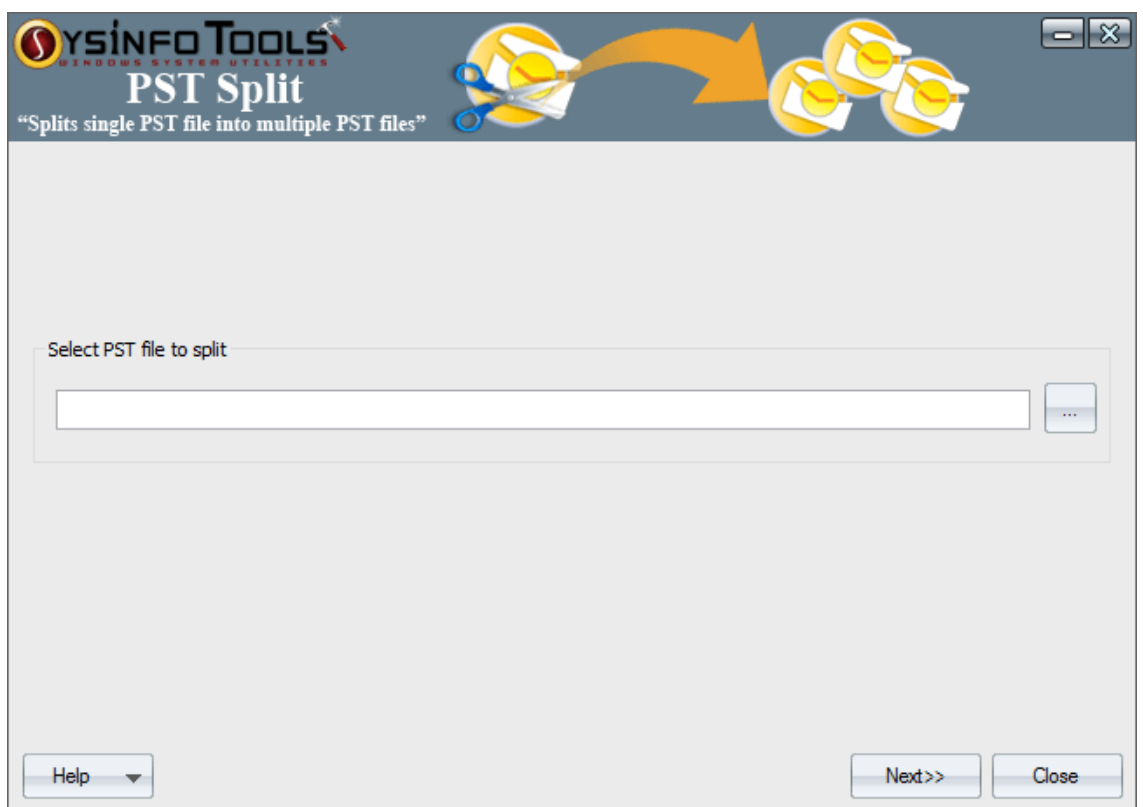

#### <span id="page-6-3"></span><span id="page-6-1"></span>**5.2 Button Used**

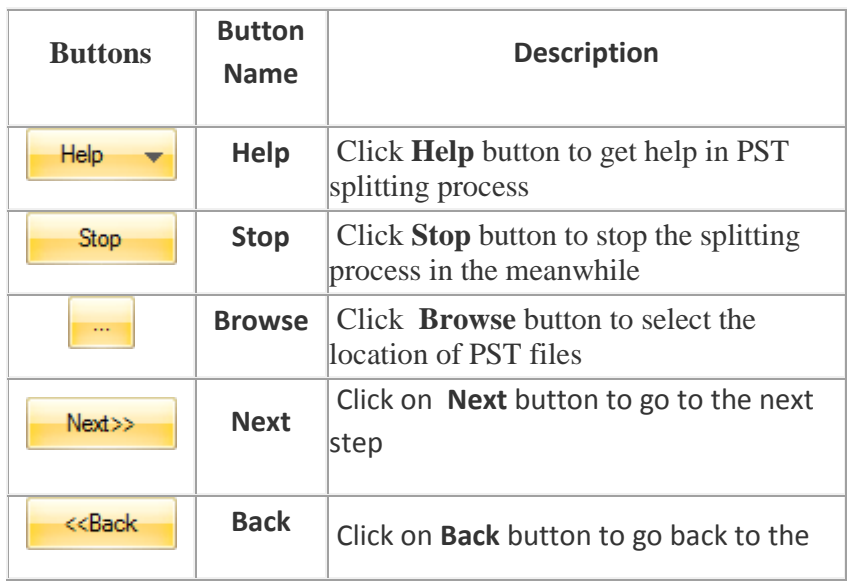

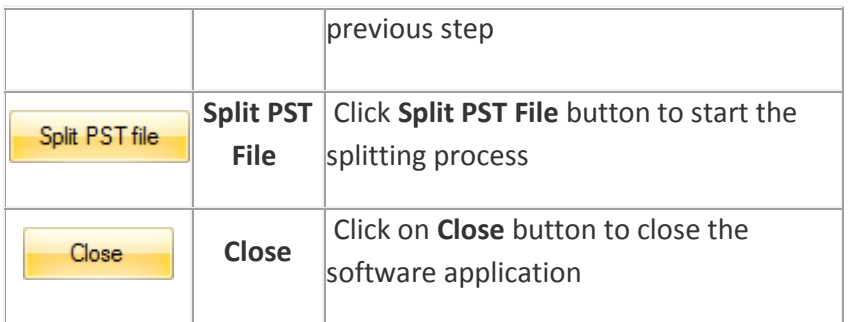

# <span id="page-7-1"></span><span id="page-7-0"></span>**5.3 How to use PST Split tool**

**Step 1:** Launch **SysInfoTools PST Split** tool on your computer system. Click on **Browse** button to select PST file.

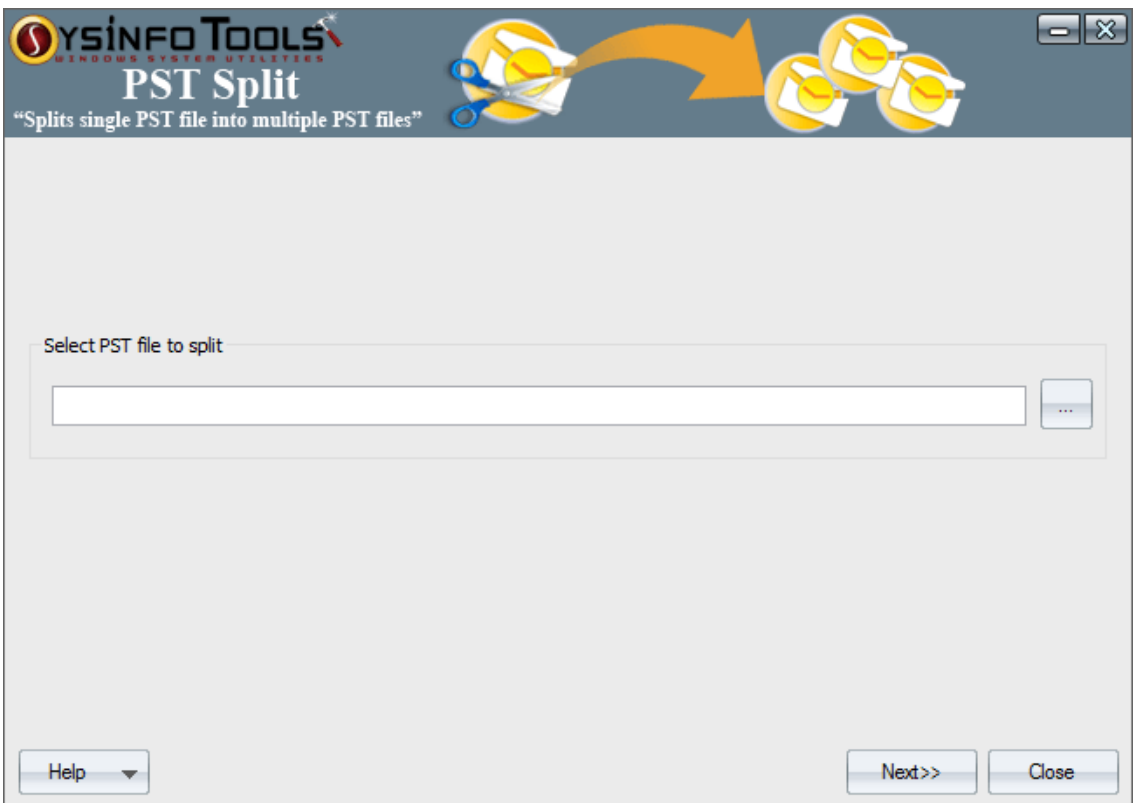

**Step 2:** Now select the Outlook PST which you want to split into multiple parts. Click **Open** .

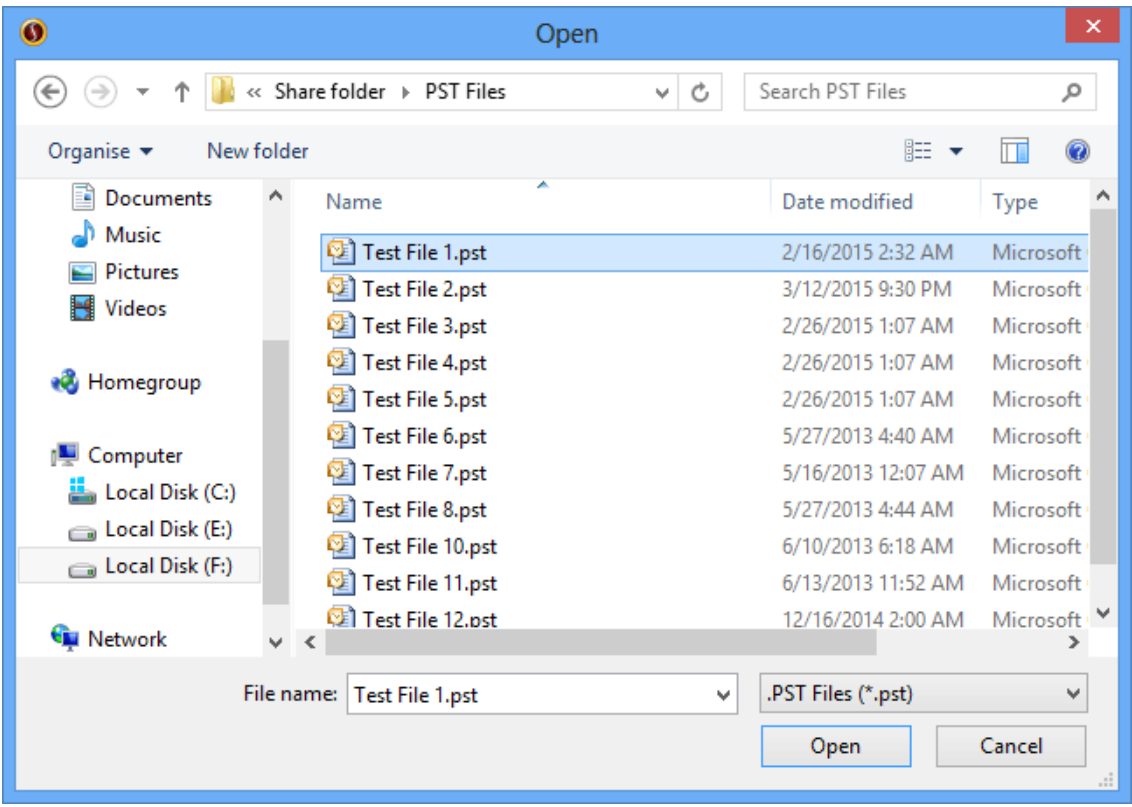

**Step 3:** The selected Outlook PST file will be shown in the edit box. Click **Next** to continue the process.

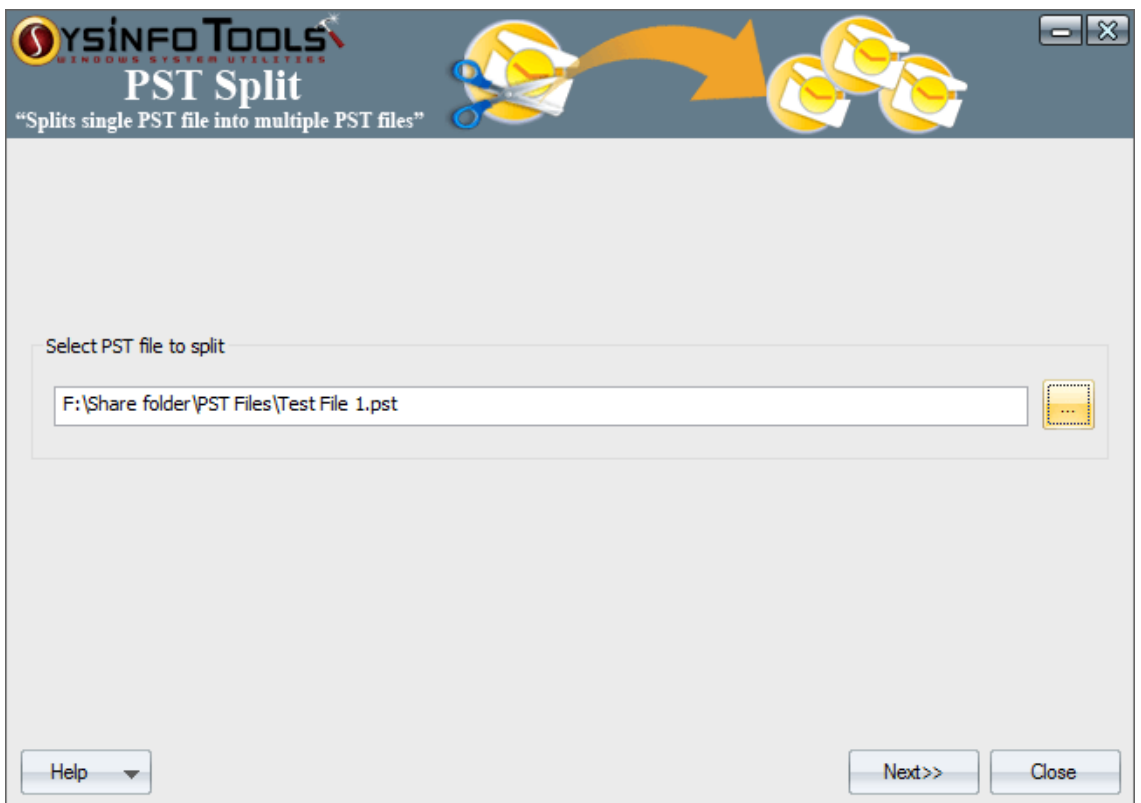

**Step 4:** You can check the information of selected PST file, i.e. file name, size, type and total mails. Now click **Next** .

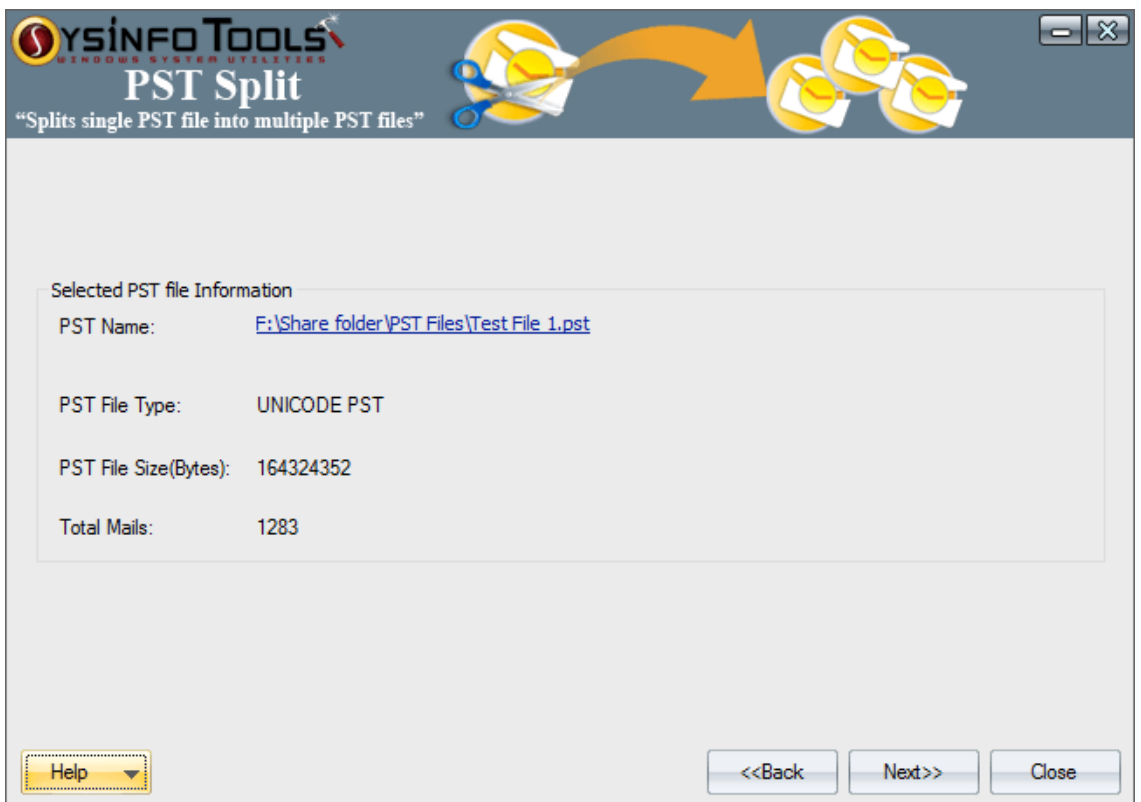

**Step 5:** The tree structure of the selected PST file will be displayed in the left pane. Select the items which you want to split into multiple files. Also, select the split option according to your need or choice. Click **Next** .

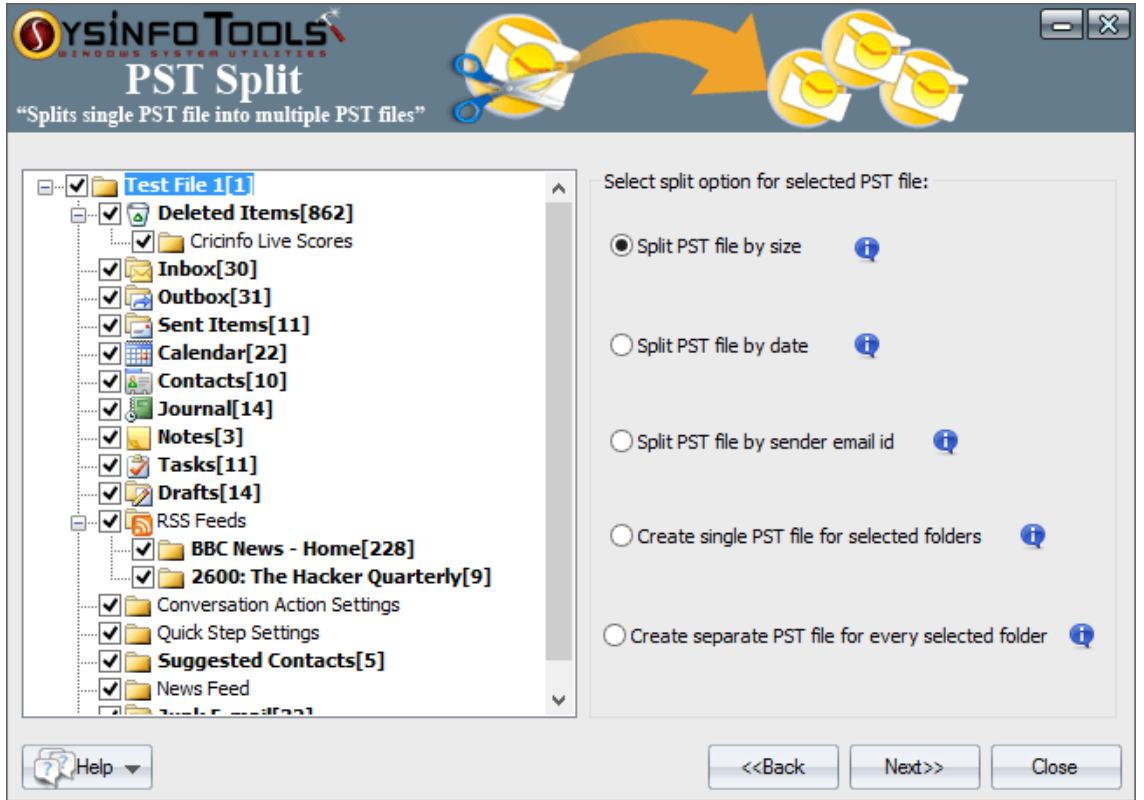

**Step 6:** Now enter the file size into which you want to split the selected Outlook PST file. Click **Browse** button to select a location for saving the output .

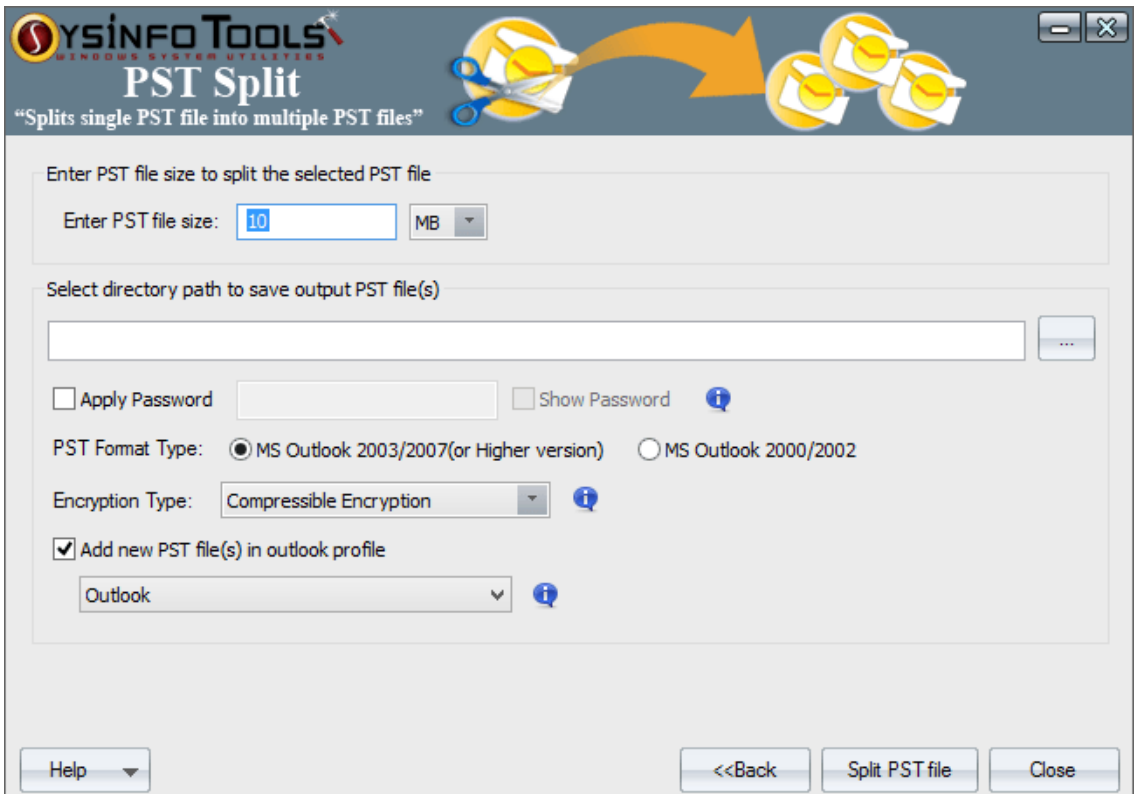

**Step 7:** Select any location from the list. For e.g **Desktop**. Click **OK** .

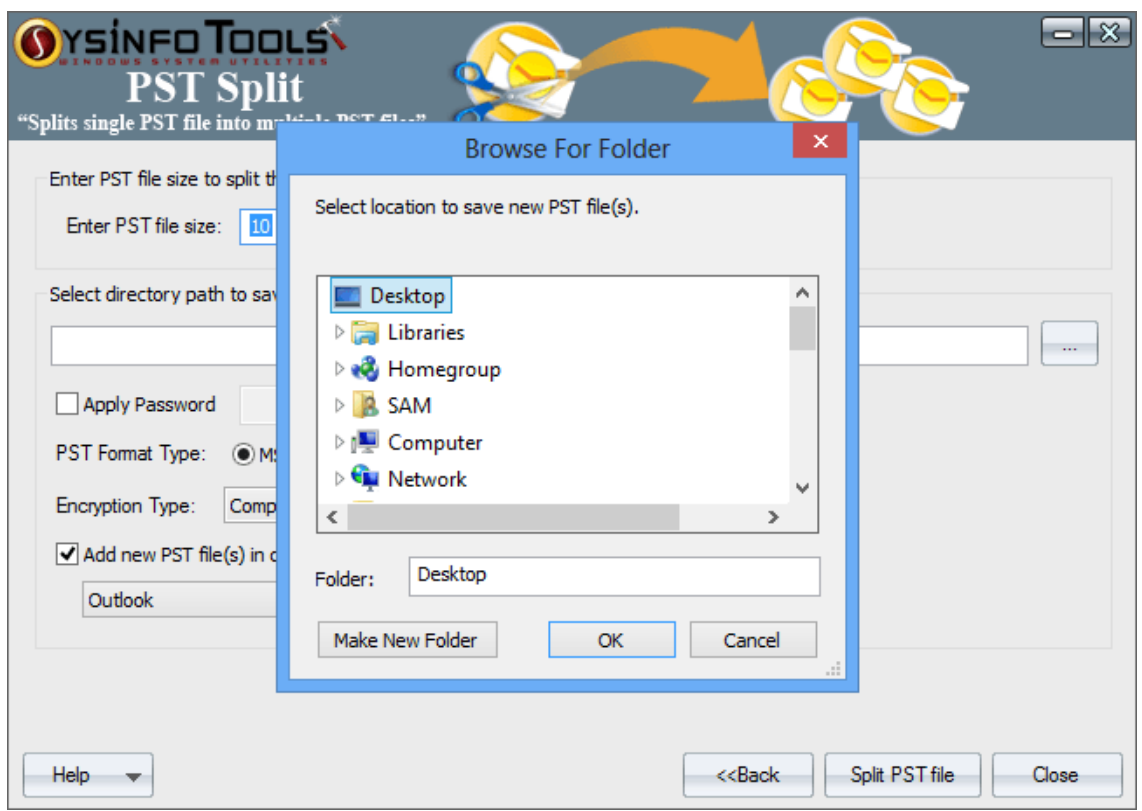

**Step 8:** The selected location will be shown in the edit box. You may also use other given features (optional). Click **Split PST File** button to start the splitting process .

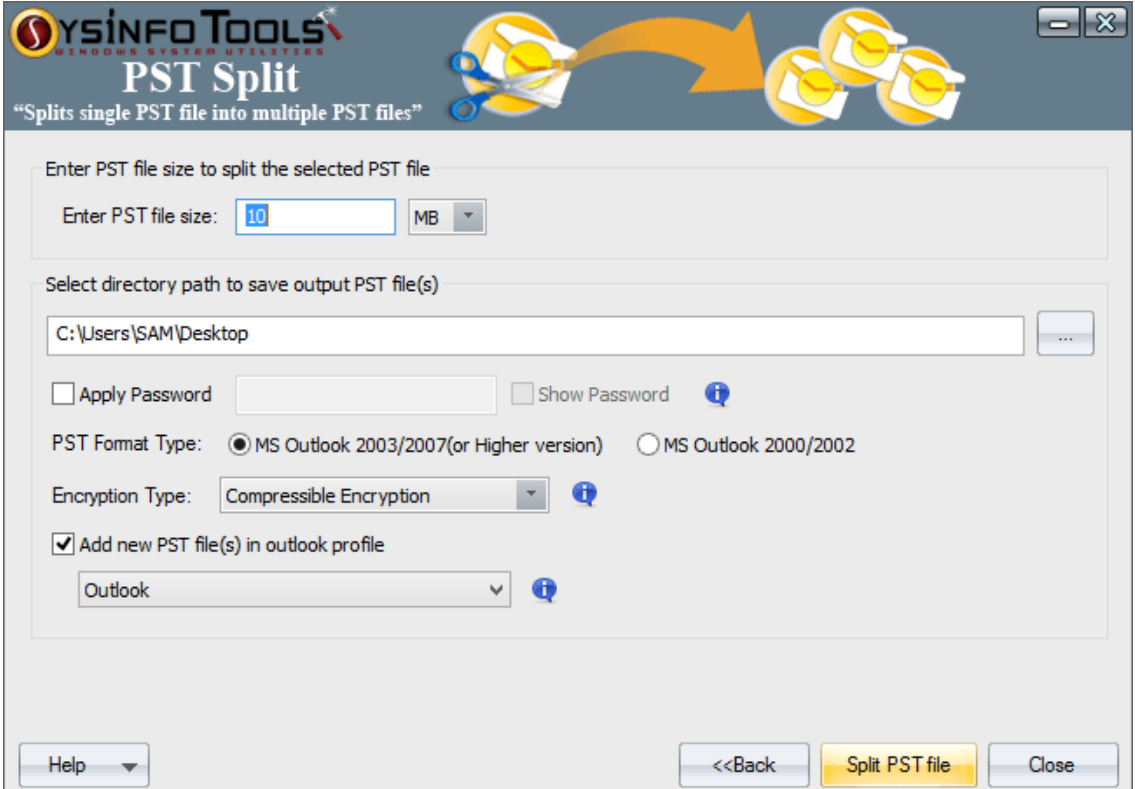

**Step 9:** The splitting process is being conducted on your system. Please wait until it gets completed .

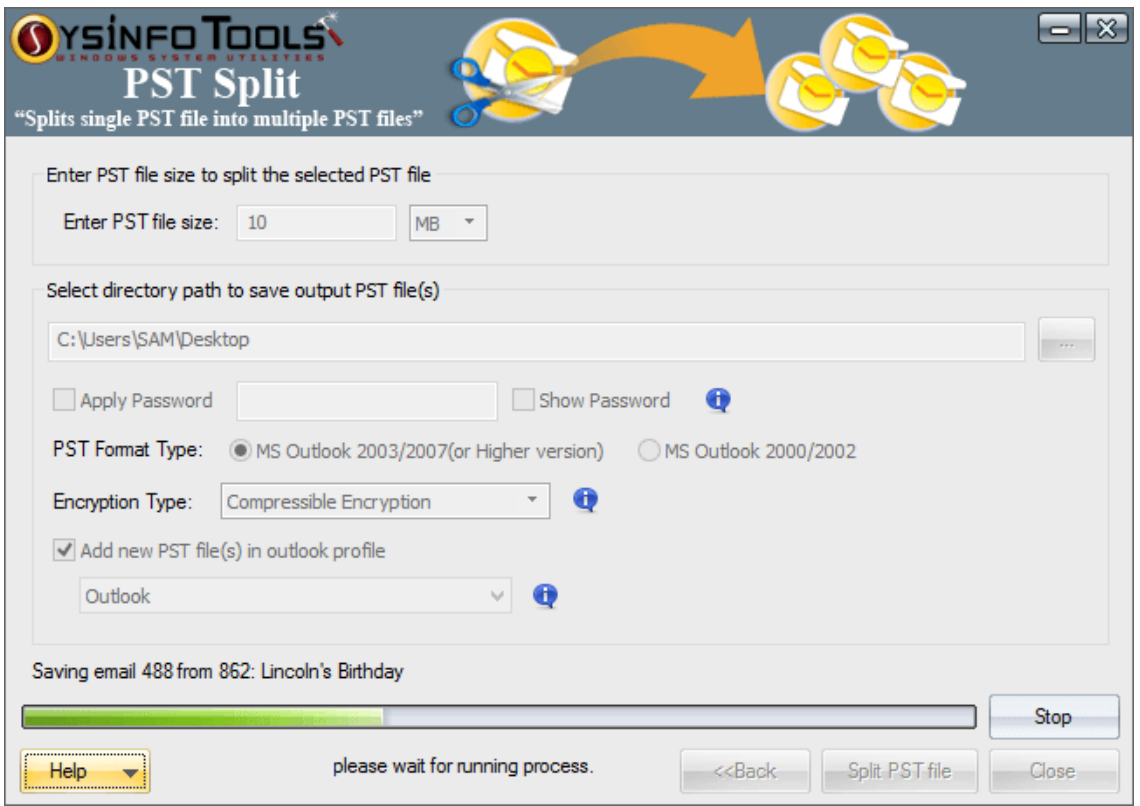

**Step 6:** Within a couple of minutes, the splitting process has been completed. Click **OK** and then Close to close the software application .

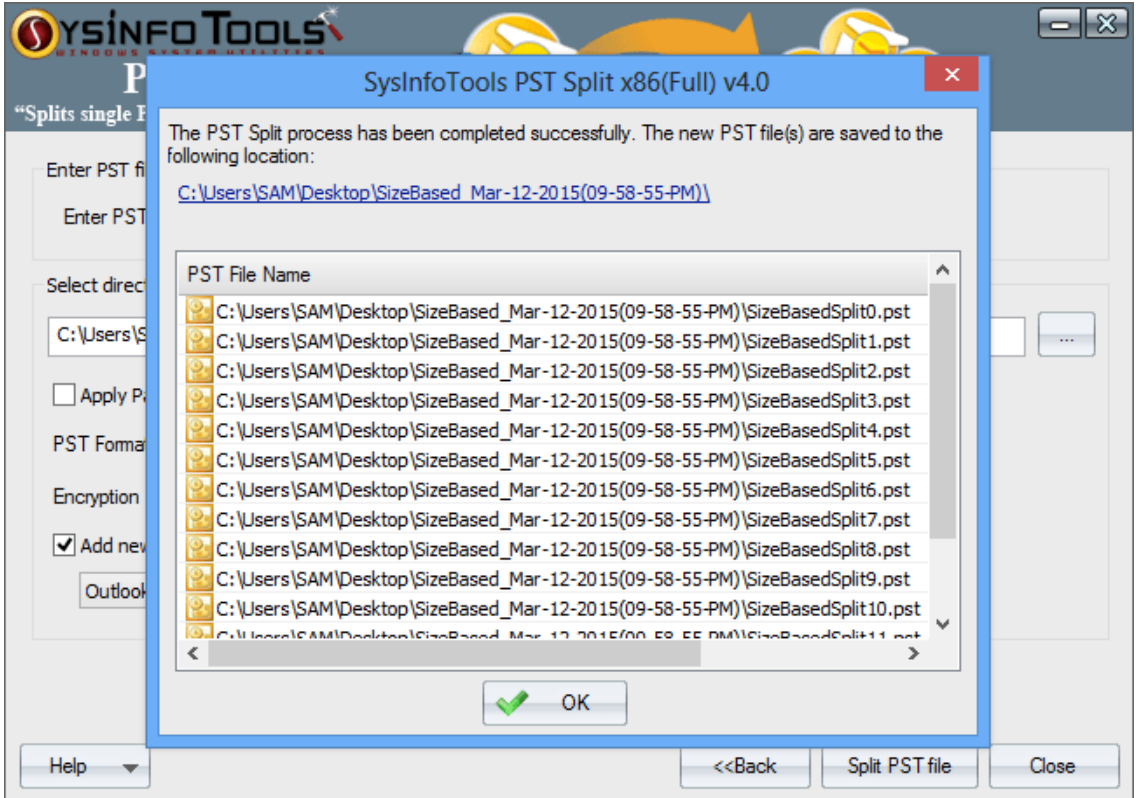

# <span id="page-13-0"></span>**6. Uninstall the Software**

To uninstall the software from your system, you can use any of the two methods described below:

- 1. Uninstall from **Control Panel**
- 2. Uninstall from **Windows Start menu**

#### **Uninstall from Control Panel:**

To uninstall **SysInfoTools PST Split** tool from Control Panel, follow the steps shown below:

- Click the **Start Menu** > **Control Panel** and then double click the **Add or Remove Programs** icon.
- Select **SysInfoTools PST Split** and click **Remove**.
- A warning message before un-installing the software will be displayed on the screen.

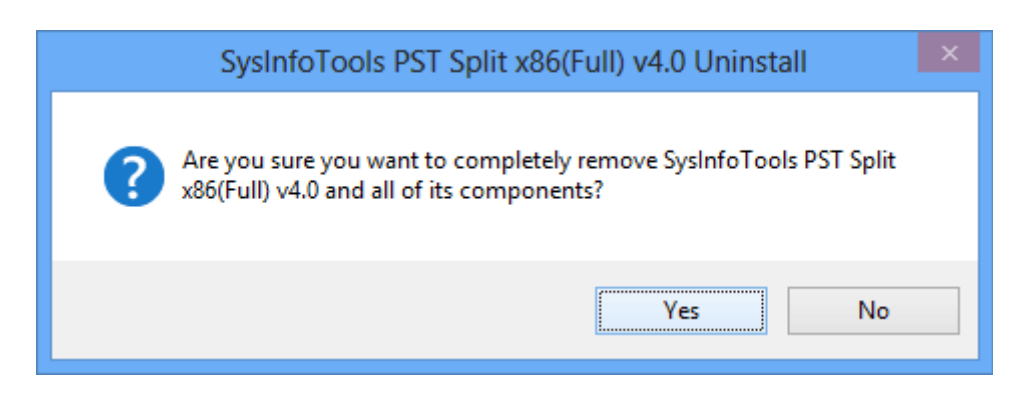

Click **'Yes'** to uninstall the software completely from your system.

#### **Uninstall from Windows Start menu:**

To uninstall **SysInfoTools PST Split** file from Windows Start menu, follow the steps shown below:

- Click the **Start** button from the Windows menu.
- Click **All Programs** > **SysInfoTools PST Split > Uninstall SysInfoTools PST Split** .
- A warning message before un-installing will be displayed on the screen.

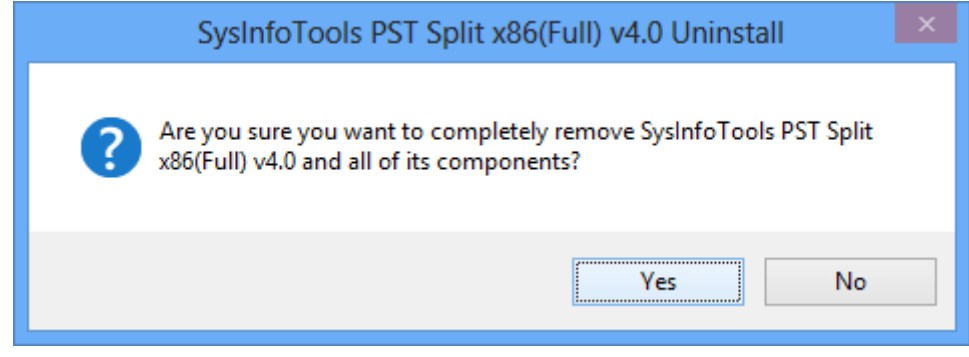

Click **'Yes'** to uninstall the software completely from your system.

## <span id="page-14-0"></span>**7. Legal Notice**

[Copyright\(](#page-14-3)See 7.1)

- [Disclaimer](#page-14-4)(See 7.2)
- [Trademarks](#page-15-2)(See 7.3)
- [License Agreement](#page-15-3)(See 7.4)

# <span id="page-14-3"></span><span id="page-14-1"></span>**7.1 Copyright**

SysInfoTools PST Split software, accompanied user manual and documentation are copyright of SysInfoTools Data Recovery, with all rights reserved. Under the copyright laws, this user manual cannot be reproduced in any form without the Prior written permission of SysInfoTools. No Patent Liability is assumed, however, with respect to the use of the Information contained herein.

#### <span id="page-14-4"></span><span id="page-14-2"></span>**7.2 Disclaimer**

The Information contained in this manual, including but not limited to any product specifications, is subject to change without notice. SysInfoTools Data Recovery Provides no warranty with regard to this manual or any other information contained herein and here by expressly disclaims any implied warranties of merchantability or fitness for any particular purpose with regard to any of the foregoing SysInfoTools Data Recovery assumes no liability for any damages incurred directly or indirectly from any technical or typographical errors or omissions contained herein or for discrepancies between the product and the manual. In no event shall SysInfoTools Data Recovery, be liable for any incidental, consequential special, or exemplary damages, whether based on tort, contract or otherwise, arising out of or in connection with this manual or any other information contained herein or the use there of.

#### <span id="page-15-2"></span><span id="page-15-0"></span>**7.3 Trademarks**

SysInfoTools PST Split tool is a registered trademark of SysInfoTools Data Recovery.

Windows 2000, 2003, XP and Windows Vista are registered trademarks of Microsoft Corporation.

All other brands and product names are trademarks or registered trademarks of their respective companies.

### <span id="page-15-3"></span><span id="page-15-1"></span>**7.4 License Agreement**

SysInfoTools PST Split Copyright by SysInfoTools Data Recovery.

#### Your Agreement to this License

You should carefully read the following terms and conditions before using, installing or distributing this software, unless you have a different license agreement signed by SysInfoTools Data Recovery.

If you do not agree to all of the terms and conditions of this License, then: do not copy, install, distribute or use any copy of SysInfoTools PST Split with which this License is included, you may return the complete package unused without requesting an activation key, within 30 days after purchase, for a full refund of your payment.

The terms and conditions of this License describe the permitted use and users of each Licensed Copy of SysInfoTools PST Split. For purposes of this License, if you have a valid single-copy license, you have the right to use a single Licensed Copy of SysInfoTools PST Split; if you or your organization has a valid multi-user license, then you or your organization have/has the right to use up to a number of Licensed Copies of SysInfoTools PST Split equal to the number of copies indicated in the documents issued by SysInfoTools when granting the license.

#### Scope of the License

Each Licensed Copy of SysInfoTools PST Split may either be used by a single person or used non-simultaneously by multiple people who use the software personally installed on a single workstation. This is not a concurrent user license. All rights of any kind in SysInfoTools PST Split, which are not expressly granted in this License, are entirely and exclusively reserved to and by SysInfoTools. You may not rent, lease, modify, translate, reverse engineer, decompile, disassemble, or create derivative works based on, SysInfoTools PST Split, nor permit anyone else to do so. You may not make access to SysInfoTools PST Split available to others in connection with a service bureau, application service provider, or similar business, nor permit anyone else to do so.

#### Warranty Disclaimers and Liability Limitations

SysInfoTools PST Split, and any and all accompanying software, data and materials, are distributed and provided AS-IT-IS and with no warranties of any kind, whether expressed or implied. In particular, there is no warranty for the quality of data recovered. You acknowledge that good data processing procedure dictates that any program, including SysInfoTools PST Split, must be thoroughly tested with non-critical data before there is any reliance on it, and you hereby assume the entire risk of all use of the copies of SysInfoTools PST Split covered by this License. This disclaimer of warranty constitutes an essential part of this License.

In addition, in no event does SysInfoTools authorize you or anyone else to use SysInfoTools PST Split in applications or systems where SysInfoTools PST Split failure to perform can reasonably be expected to result in a significant physical injury, or in loss of life. Any such use is entirely at your own risk, and you agree to hold SysInfoTools harmless from all claims or losses relating to such unauthorized use. You agree to hold SysInfoTools Data Recovery harmless from any and all claims or losses relating to such unauthorized use.

# <span id="page-16-0"></span>**8. Technical Support**

We provide 24/7 online support to solve customer's queries. We have highly skilled and expert support team, who makes use of modernized communication devices, thereby achieving maximum efficiency and an exceptional response time.

# <span id="page-16-1"></span>**9. About SysInfoTools**

Since several years, SysInfoTools has evolved as one of the trusted names in the field of Data Recovery of the different types of files. The main aim of our organization is to provide the best possible solution to our customers so that our customers can recover their data and relief them from the frustration of data loss. We aim at providing values to our customers and try to satisfy them in every possible way. Customer satisfaction is prime reward for our organization.

SysInfoTools provides a wide range of software for different types of corrupt files recovery and repair for corrupt zip files, MS BKF files, Open Office files (Base files, Impress files, Draw files, Calc files, Math files and Writer files), MS Office 2007 files (MS Word files, MS PowerPoint files and MS Excel files). SysInfoTools also provides software for corrupt PST files of MS Outlook and DBX files of Outlook Express. In addition, we have more recovery software which are available for crashed hard disk recovery and repair like software for FAT recovery and NTFS recovery. In future, we are going to expand our operations to offer more software for different types of corrupt files, Database, Email migration, Desktop utilities, Network management and many more which will help our customers to recover their valuable data.

The hard drives data recovery software provided by our organization ensures safe and accurate data recovery from the hard drive. It does not modify the existing content of the hard drive and make the fresh copy of the recovered data. Hard drives data recovery software are useful in situation when there is an accidental deletion of files, which are deleted due to virus attacks, disk formatting and software malfunctioning.

You can buy our products directly from SysInfoTools website. We provide software both by online mode and via shipment. The shipment is made within the committed time frame and at reasonable rates. We provide 24x7 customer support, our dedicated support team assists our customer by providing them information before and after the purchase of our product. We also provide the live working videos and free demo of our products at our SysInfoTools site so that the customer can see and analyze the software before purchasing it.

Visit SysInfoTools site at: [www.sysinfotools.com](http://www.sysinfotools.com/)